# **ScopeDome Arduino 5.2**

# **Table of contents**

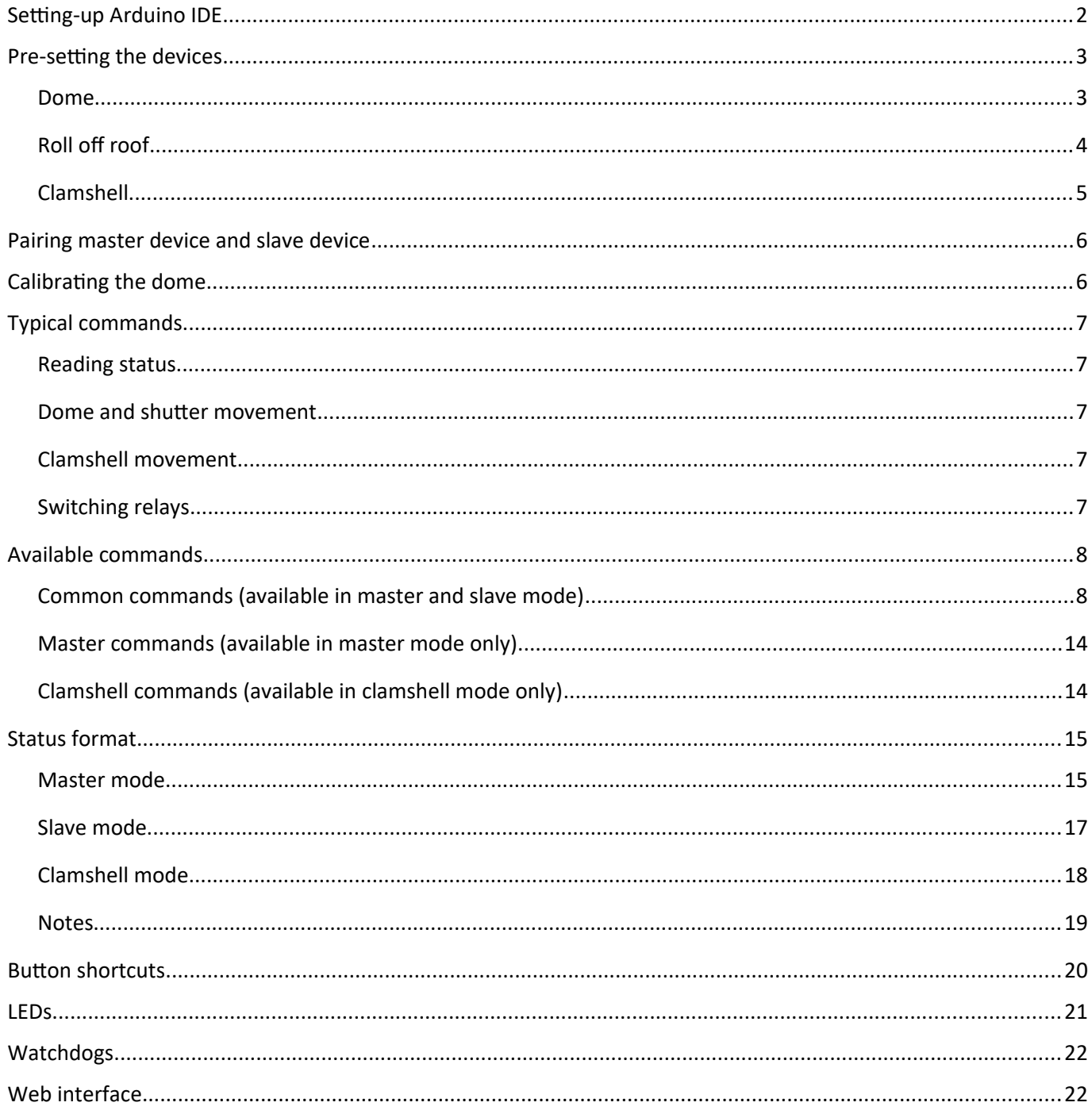

#### <span id="page-1-0"></span>Setting-up Arduino IDE

 $nd$ 

We recommend to use the latest version of the Arduino IDE available. The current version tested is: 1.8.8.

Before you compile and upload the sketch to your board, make sure that you have placed all the required libraries in the libraries folder. The path to libraries folder can be changed in the [File]→[Preferences] window:

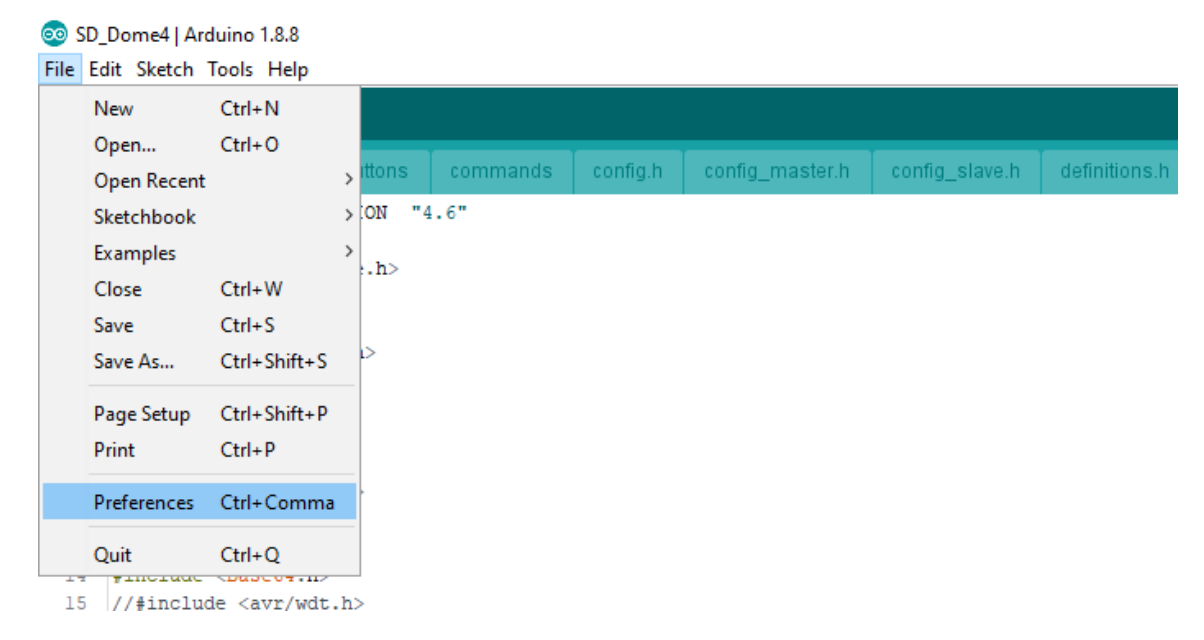

Arduino IDE looks for the libraries in [Sketchbook location]/libraries folder and all the custom libraries used in the sketch have to be present there to be able to compile and upload the sketch to the board.

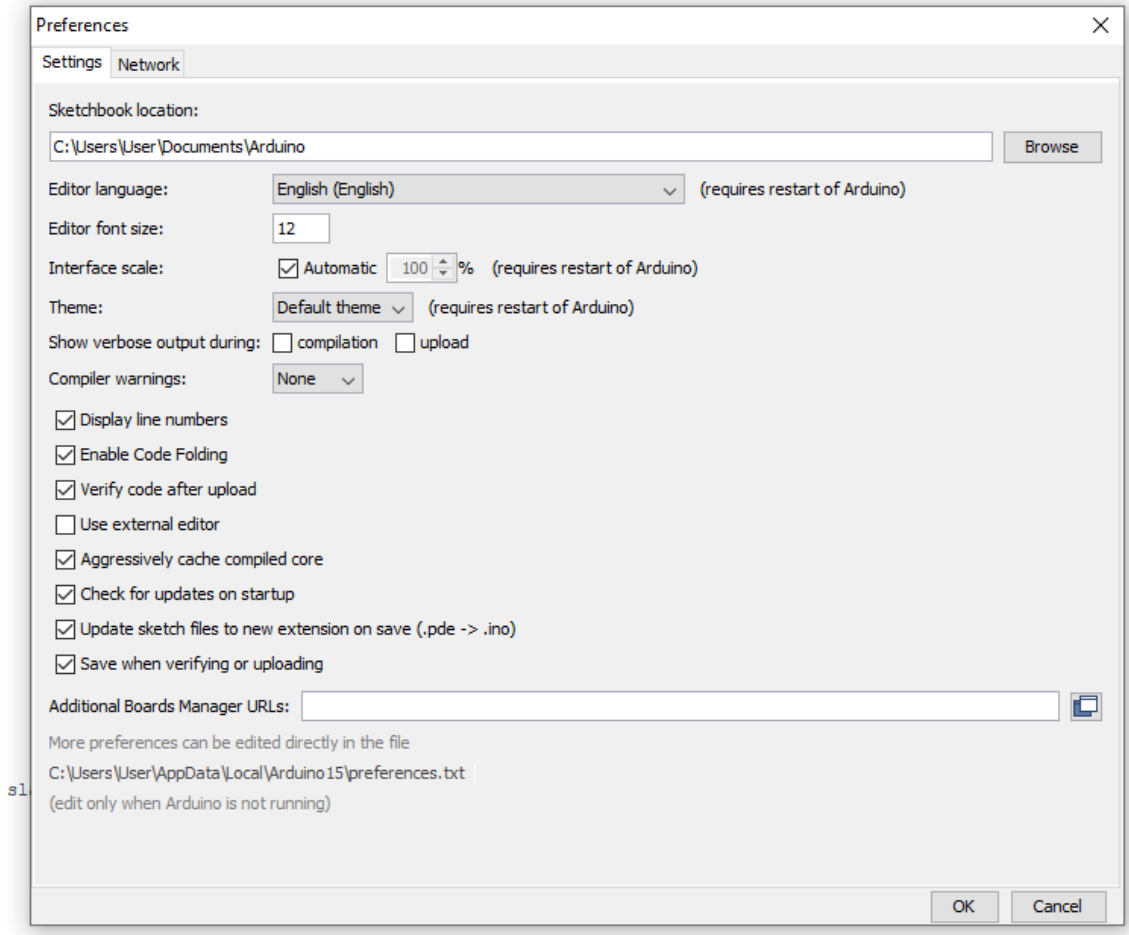

### <span id="page-2-1"></span>Pre-setting the devices

**All devices should be pre-set before its first use with your dome or roll-off roof. The minimum recommended configuration for each mode is listed below.**

**We strongly recommend resetting your device after pre-setting with either** *reset* **command or toggling the power off and on again.**

#### <span id="page-2-0"></span>**Dome**

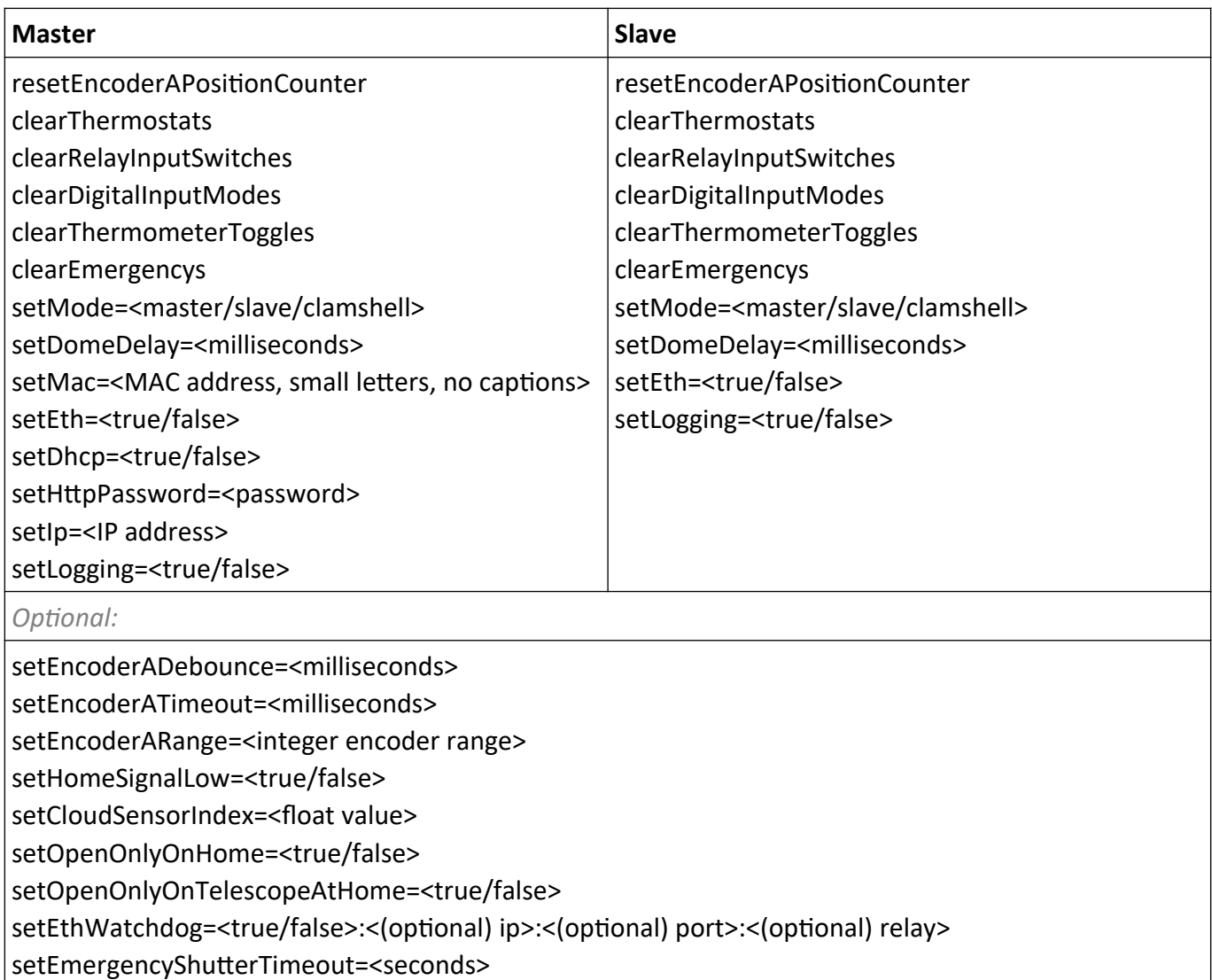

addEmergency=<mode>:<input>:<sample timespan>:<sample triggering number>:<triggering value>

#### **Example:**

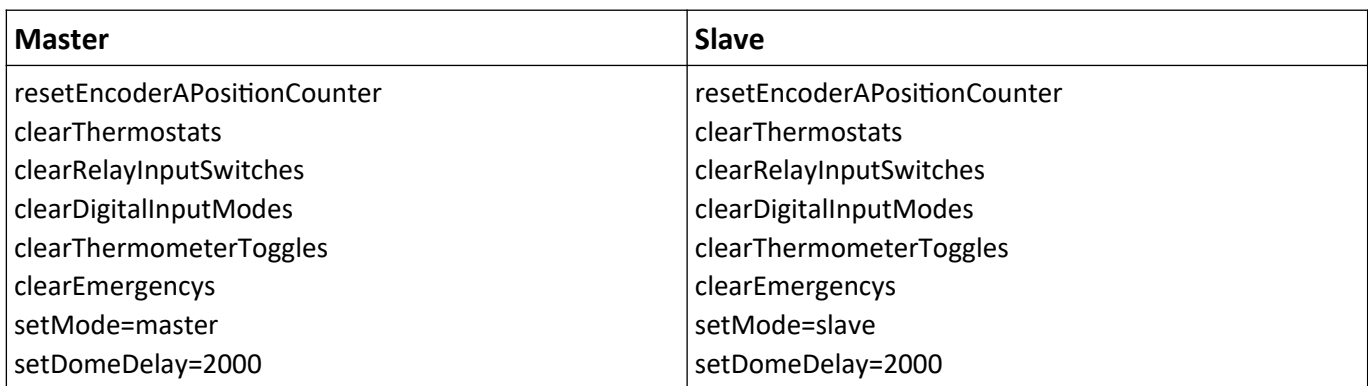

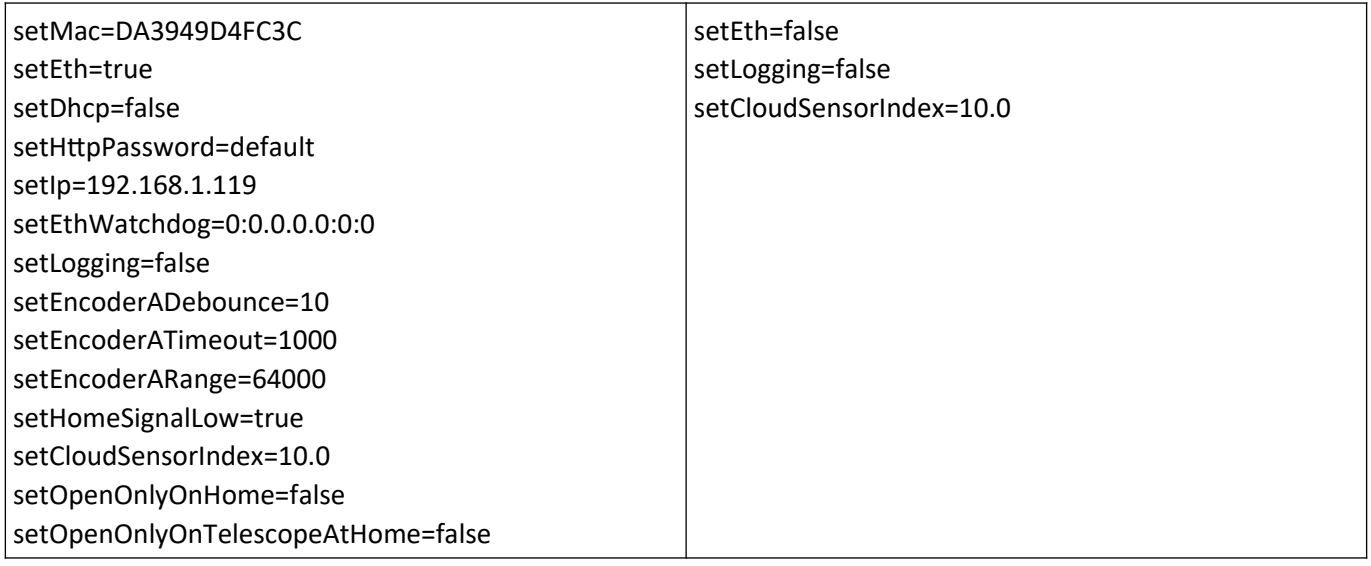

### <span id="page-3-0"></span>**Roll off roof**

resetEncoderAPositionCounter clearThermostats clearRelayInputSwitches clearDigitalInputModes clearThermometerToggles clearEmergencys setMode=<master/slave/clamshell> setDomeDelay=<milliseconds> setMac=<MAC address, small letters, no captions> setEth=<true/false> setDhcp=<true/false> setHttpPassword=<password> setIp=<IP address> setLogging=<true/false> *Optional:*

setEthWatchdog=<true/false>:<(optional) ip>:<(optional) port>:<(optional) relay> setEmergencyShutterTimeout=<seconds> addEmergency=<mode>:<input>:<sample timespan>:<sample triggering number>:<triggering value>

#### **Example:**

resetEncoderAPositionCounter clearThermostats clearRelayInputSwitches clearDigitalInputModes clearThermometerToggles clearEmergencys setMode=slave setDomeDelay=2000 setMac=DA3949D4FC3C setEth=1

### <span id="page-4-0"></span>**Clamshell**

clearThermostats clearRelayInputSwitches clearDigitalInputModes clearThermometerToggles clearEmergencys setMode=<master/slave/clamshell> setDomeDelay=<milliseconds> setMac=<MAC address, small letters, no captions> setEth=<true/false> setDhcp=<true/false> setHttpPassword=<password> setIp=<IP address> setLogging=<true/false> *Optional:* setEthWatchdog=<true/false>:<(optional) ip>:<(optional) port>:<(optional) relay>

setEmergencyShutterTimeout=<seconds> addEmergency=<mode>:<input>:<sample timespan>:<sample triggering number>:<triggering value>

#### **Example:**

clearThermostats clearRelayInputSwitches clearDigitalInputModes clearThermometerToggles clearEmergencys setMode=clamshell setDomeDelay=2000 setMac=DA3949D4FC3C setEth=1 setDhcp=0 setHttpPassword=default setIp=192.168.1.119 setLogging=1 setEthWatchdog=1:0.0.0.0:0:0

#### <span id="page-5-1"></span>Pairing master device and slave device

After pre-setting your dome and shutter devices (i.e. master and slave) they have to be paired to be able to communicate.

To pair the devices:

• Press and release "PAIR" button on your master and slave device at the same time (i.e. within seconds).

OR

Send *pair* command to both master and slave device at the same time (i.e. within seconds).

### <span id="page-5-0"></span>Calibrating the dome

To calibrate the dome, i.e. to find full dome rotation encoder span:

1. Move your dome out of home position (it shouldn't be at home position).

2. Send command *calibrate* to your master device.

The dome should now start to rotate and make at least 360 degrees rotation, after which it should stop close to its home position.

Note: Sending any movement command (e.g. *moveDome* or *moveShutter*) will stop callibrating!

### <span id="page-6-4"></span>Typical commands

Check *Available commands* section for more details on using commands listed below.

### <span id="page-6-3"></span>**Reading status**

To read your device status use command: *getStatus* or *getLocalStatus*

### <span id="page-6-2"></span>**Dome and shutter movement**

To open or close your dome use command: *moveShutter=OPEN* or *moveShutter=CLOSE* To stop your shutter use command: *stopShutter*

To rotate your dome clockwise or counter-clockwise use command: *moveDome=CW* or *moveDome=CCW* Optionally add parameter, e.g. *moveDome=CW:1000*, to rotate the dome by encoder value of 1000. To stop your dome use command: *stopDome*

### <span id="page-6-1"></span>**Clamshell movement**

To fully open or close your dome use command: *moveClamshell=OPEN* or *moveClamshell=CLOSE* To stop your shutter use command: *stopClamshell*

# <span id="page-6-0"></span>**Switching relays**

To switch free relay on use command: *switchOnFreeRelay=<relay index, 1...number of free relays>* To switch free relay off use command: *switchOffFreeRelay=<relay index, 1...number of relays>*

If you know what you are doing and want to switch any selected relay on or off use commands: *switchOnRelay=<relay index, 1...number of relays> switchOffRelay=<relay index, 1...number of relays>*

Check *Relays* part of *Available commands* section for more relay commands.

# <span id="page-7-1"></span><span id="page-7-0"></span>**Common commands (available in master and slave mode)**

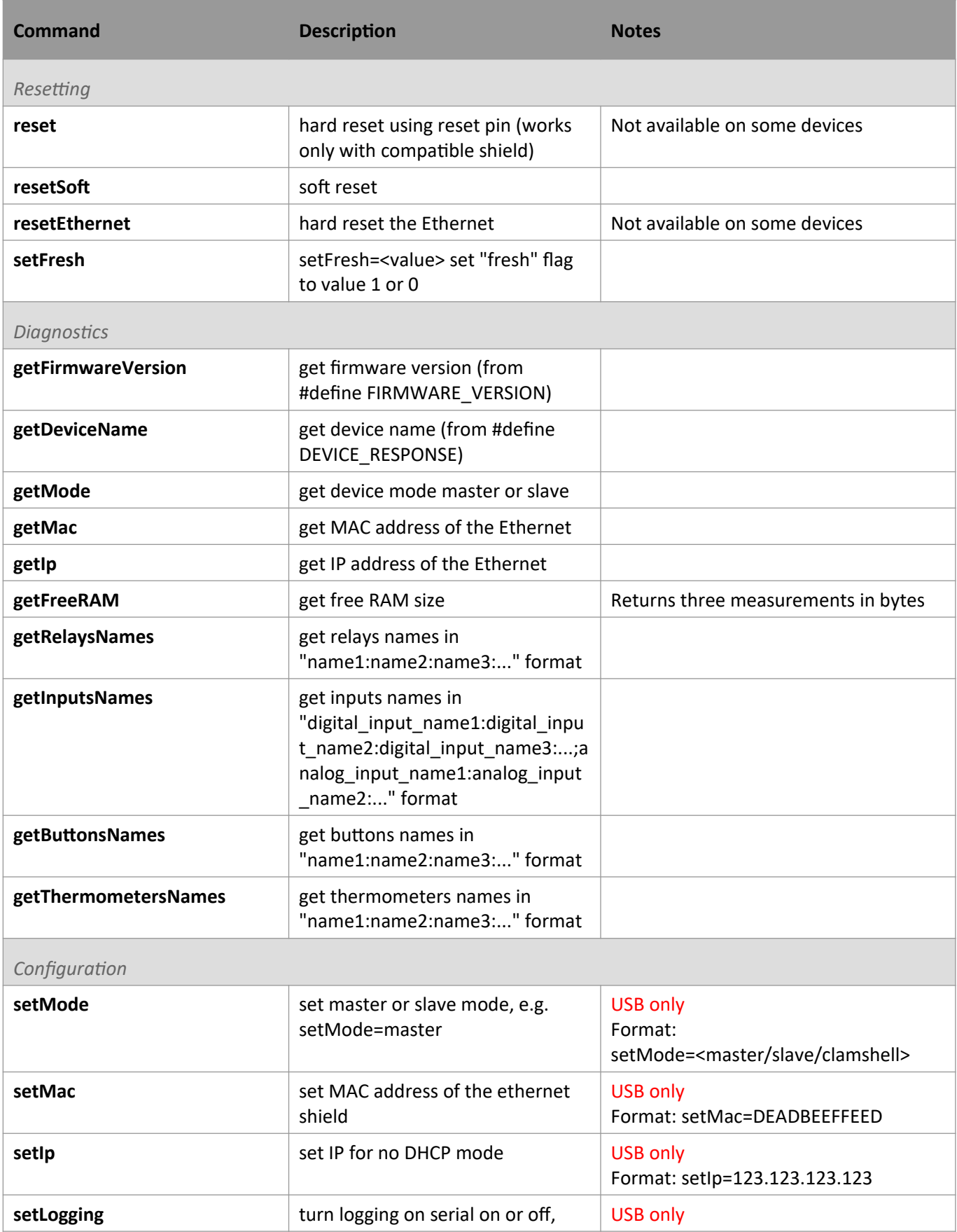

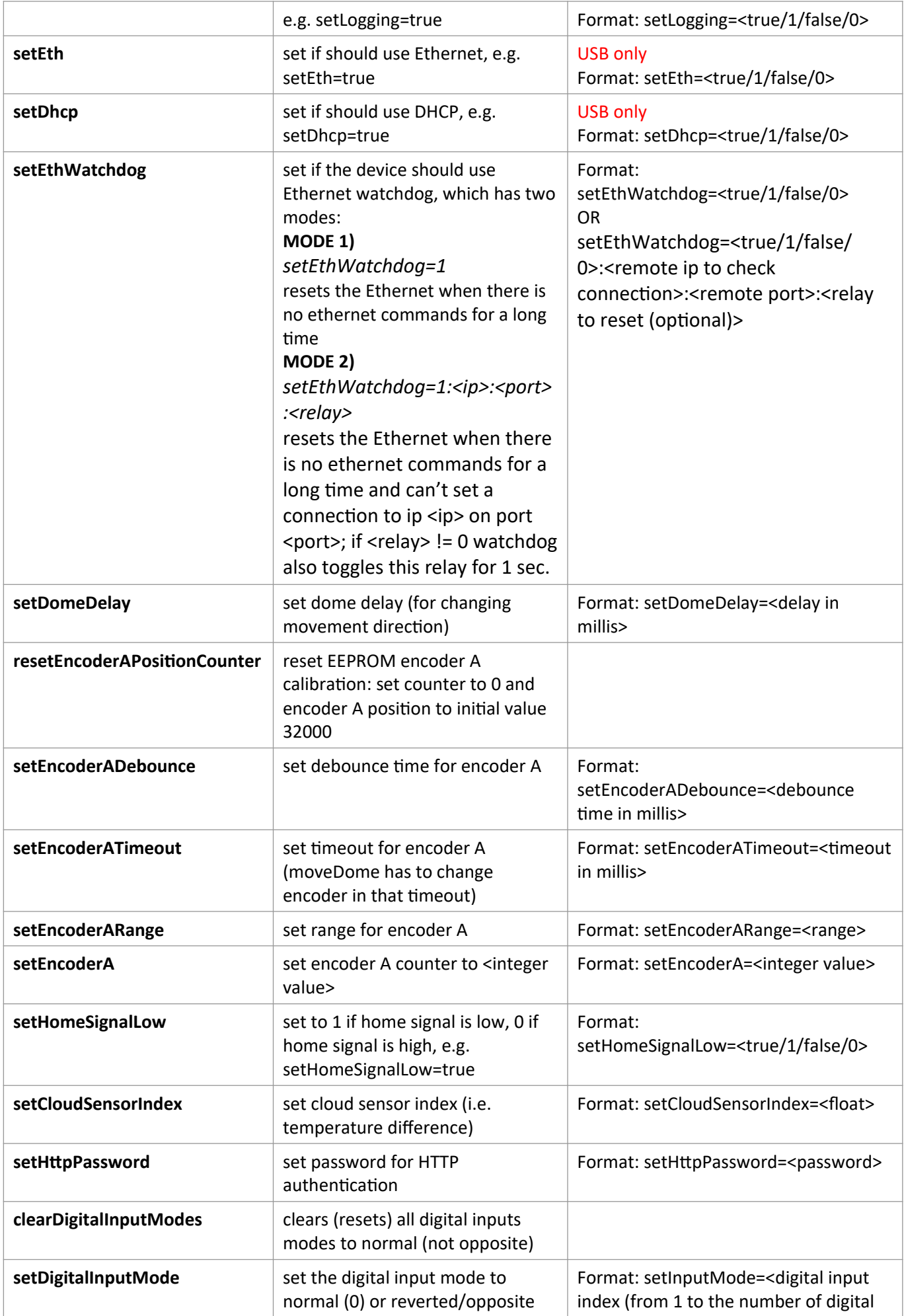

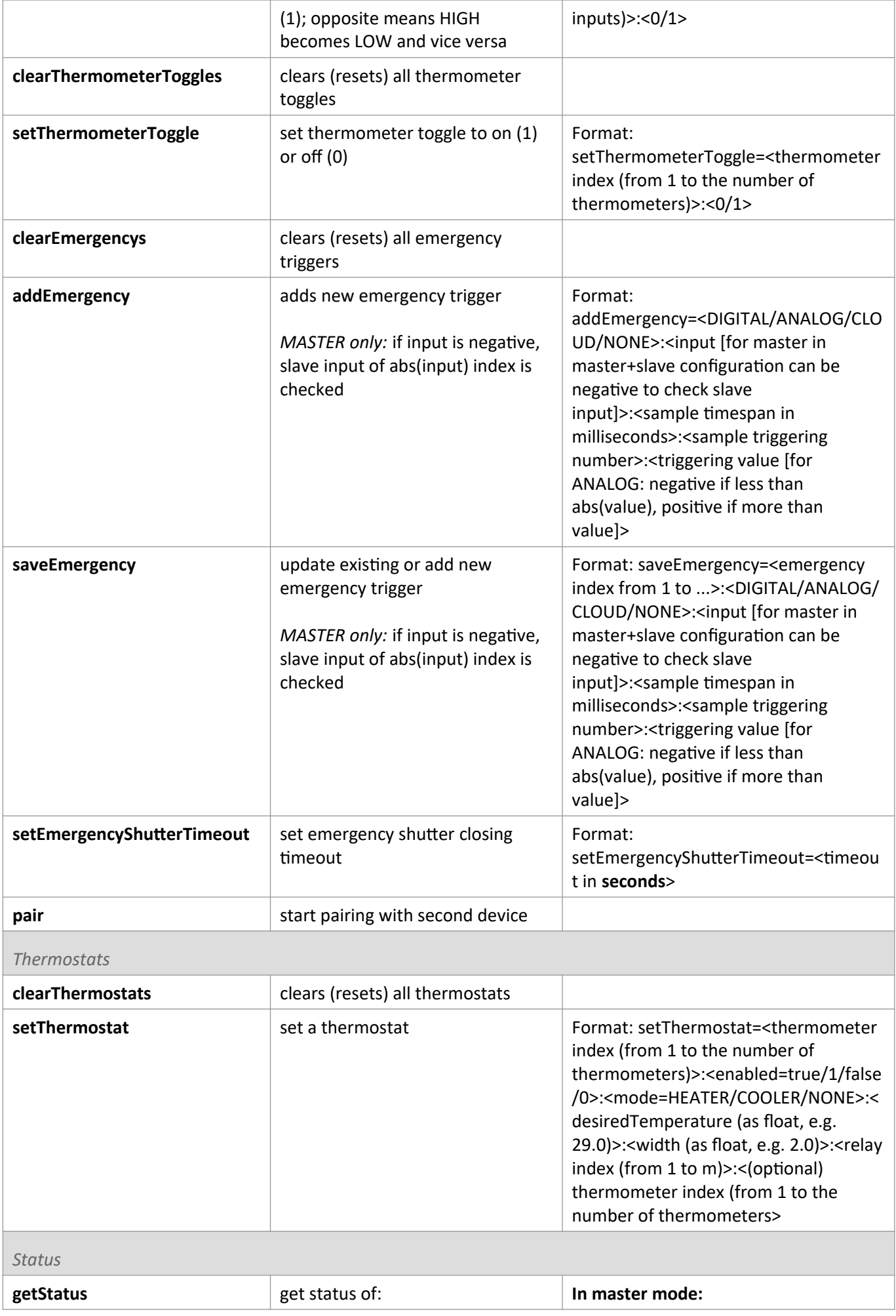

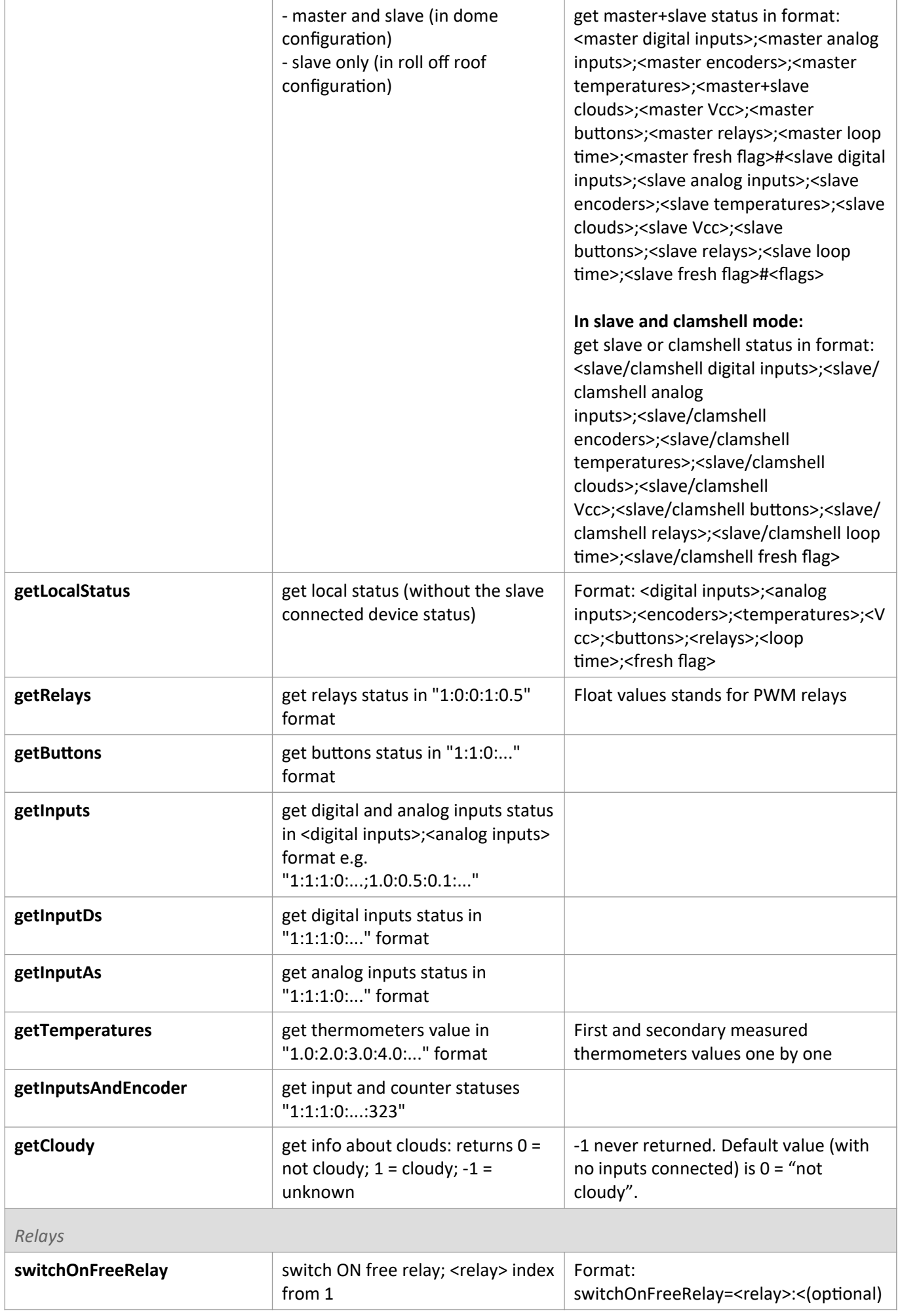

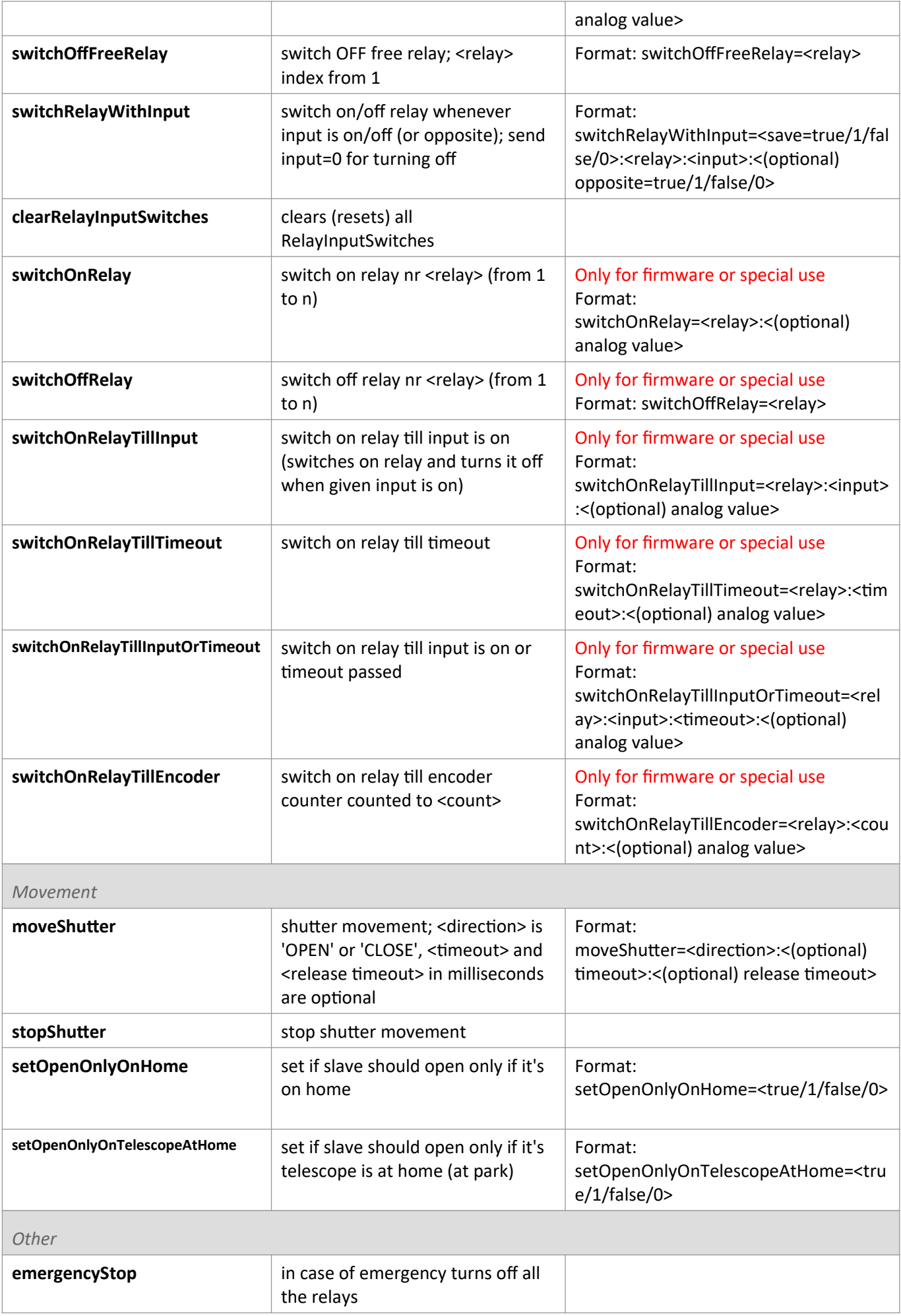

### <span id="page-13-1"></span>**Master commands (available in master mode only)**

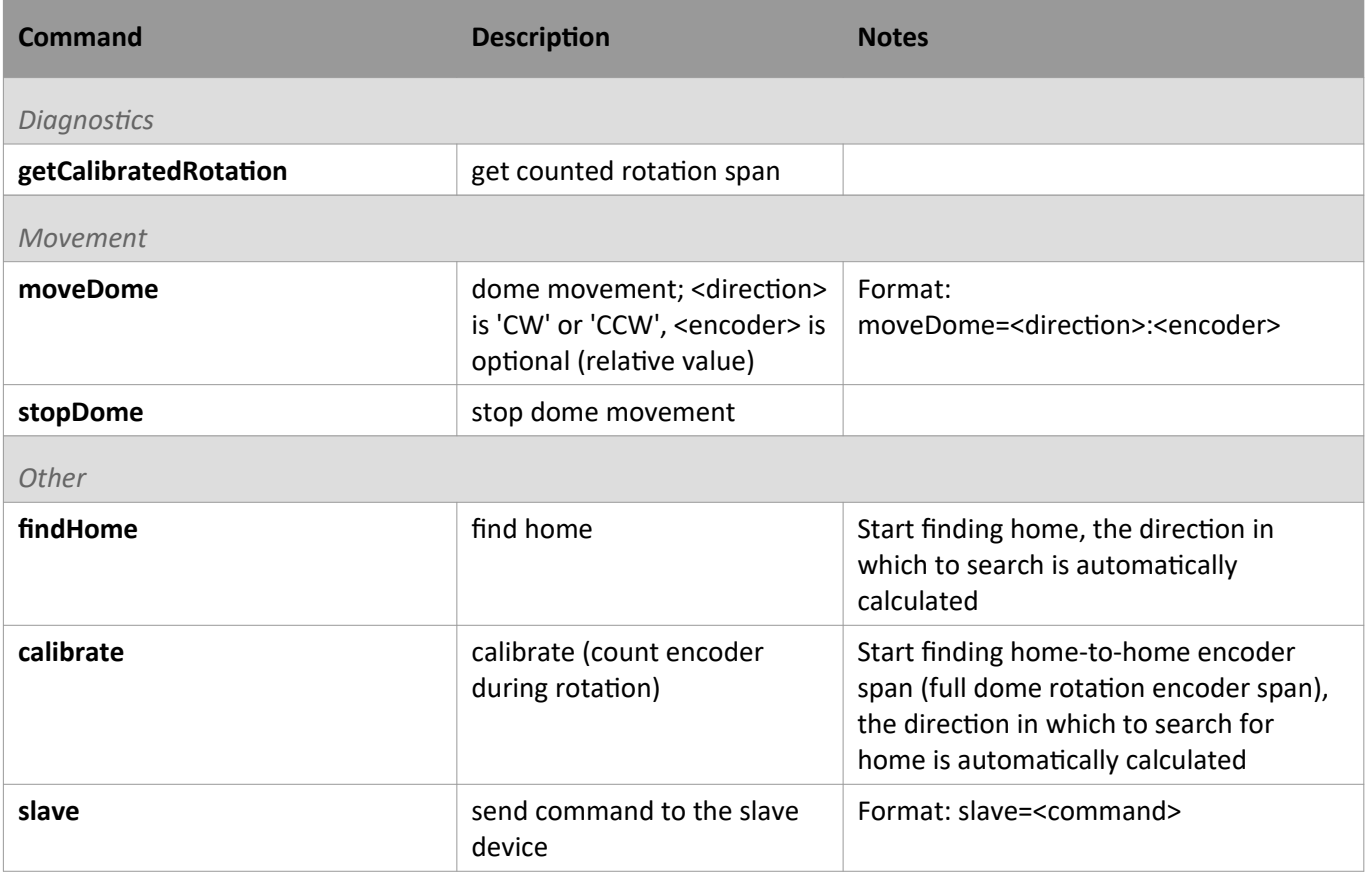

# <span id="page-13-0"></span>**Clamshell commands (available in clamshell mode only)**

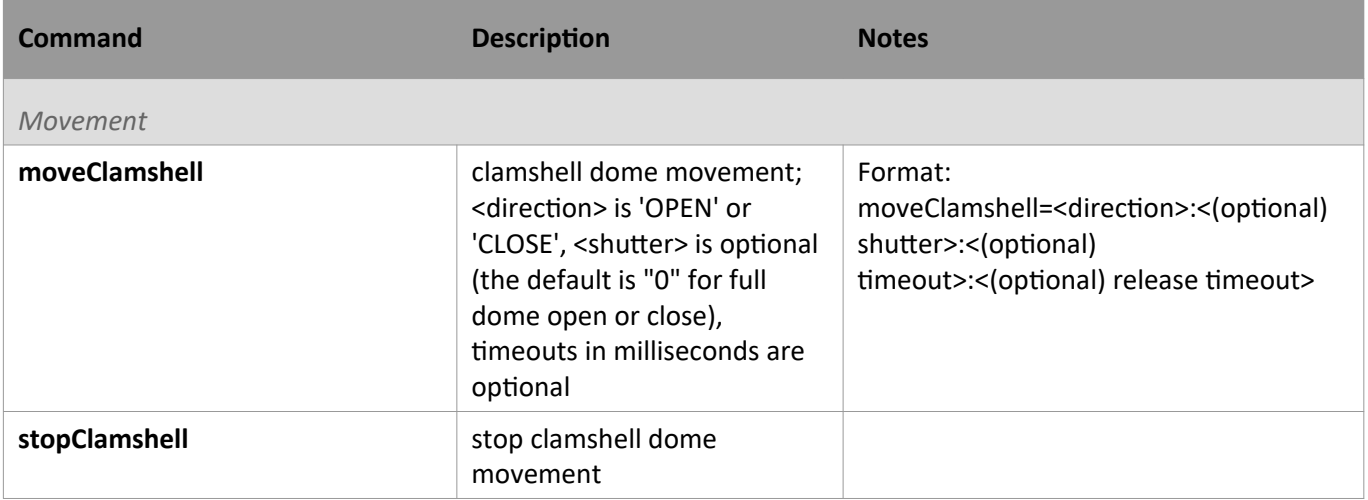

#### <span id="page-14-1"></span>Status format

*Note: ...INPD...* = digital input *...INPA...* = analog input *...REL...* = relay

### <span id="page-14-0"></span>**Master mode**

In **master** mode the getStatus command returns device status in format:

<master digital inputs>;<master analog inputs>;<master encoders>;<master temperatures>;<master other instruments>;<master clouds check (taking slave clouds check into account)>;<master Vcc>;<master buttons>;<master relays>;<master emergency flag>;<master loop time>;<master fresh flag>#<slave digital inputs>;<slave analog inputs>;<slave encoders>;<slave temperatures>;<slave other instruments>;<slave clouds check>;<slave Vcc>;<slave buttons>;<slave relays>;<slave emergency flag>;<slave loop time>;<slave fresh flag>#<other>

i.e.: (new lines added for readability)

```
MASTER INPD DETECT 230LOSS:
MASTER_INPD_ENCODERA:
MASTER_INPD_HOMESENSOR:
MASTER_INPD_FREE1:
MASTER_INPD_FREE2:
MASTER_INPD_RAINSENSOR:
MASTER INPD CLOUDSENSOR:
MASTER_INPD_TELESCOPE_A_H;
MASTER INPA VOLTAGE064:
MASTER INPA T PT100:
MASTER INPA T PCB;
MASTER ENCODER A;
MASTER THERMOMETER PCB:
MASTER_BAROMETER_TEMPERATURE:
MASTER_THERMOMETER_ ONEWIRE_MOTOR:
MASTER_THERMOMETER_ ONEWIRE_OUTSIDE:
MASTER_THERMOMETER_ ONEWIRE_MIRROR_1:
MASTER_THERMOMETER_ONEWIRE_MIRROR_2:
MASTER_HIGROMETER_TEMPERATURE:
MASTER_PIROMETER_AMBIENT:
MASTER_PIROMETER_SENSOR;
MASTER_BAROMETER_PRESSURE:
MASTER HIGROMETER HUMIDITY;
MASTER_CLOUDS;
MASTER_Vcc;
MASTER BUTTON CW:
MASTER_BUTTON_CCW:
MASTER_BUTTON_FREE1:
```
MASTER\_BUTTON\_FREE2: MASTER\_BUTTON\_FREE3: MASTER\_BUTTON\_PAIR; MASTER\_REL\_CW: MASTER\_REL\_CCW: MASTER\_REL\_INBOX: MASTER\_REL\_MOTOR: MASTER\_PWM\_1: MASTER\_PWM\_2: MASTER REL FREE1: MASTER\_REL\_FREE2: MASTER REL FREE3; MASTER\_EMERGENCY; MASTER\_LOOP\_TIME; MASTER\_FRESH\_FLAG # SLAVE INPD DETECT 230LOSS: SLAVE\_INPD\_ENCODERA: SLAVE INPD HOMESENSOR: SLAVE\_INPD\_OPEN1: SLAVE\_INPD\_CLOSE1: SLAVE INPD RAINSENSOR: SLAVE INPD CLOUDSENSOR: SLAVE INPD TELESCOPE A H; SLAVE\_INPA\_VOLTAGE064: SLAVE\_INPA\_T\_PT100: SLAVE INPA T PCB; SLAVE\_ENCODER\_A; SLAVE\_THERMOMETER\_PCB: SLAVE\_BAROMETER\_TEMPERATURE: SLAVE THERMOMETER ONEWIRE MOTOR: SLAVE\_THERMOMETER\_ONEWIRE\_OUTSIDE: SLAVE THERMOMETER ONEWIRE MIRROR 1: SLAVE THERMOMETER ONEWIRE MIRROR 2: SLAVE HIGROMETER TEMPERATURE: SLAVE\_PIROMETER\_AMBIENT: SLAVE\_PIROMETER\_SENSOR; SLAVE BAROMETER PRESSURE: SLAVE\_HIGROMETER\_HUMIDITY; SLAVE CLOUDS; SLAVE Vcc; SLAVE\_BUTTON\_CW: SLAVE\_BUTTON\_CCW: SLAVE\_BUTTON\_FREE1: SLAVE\_BUTTON\_FREE2:

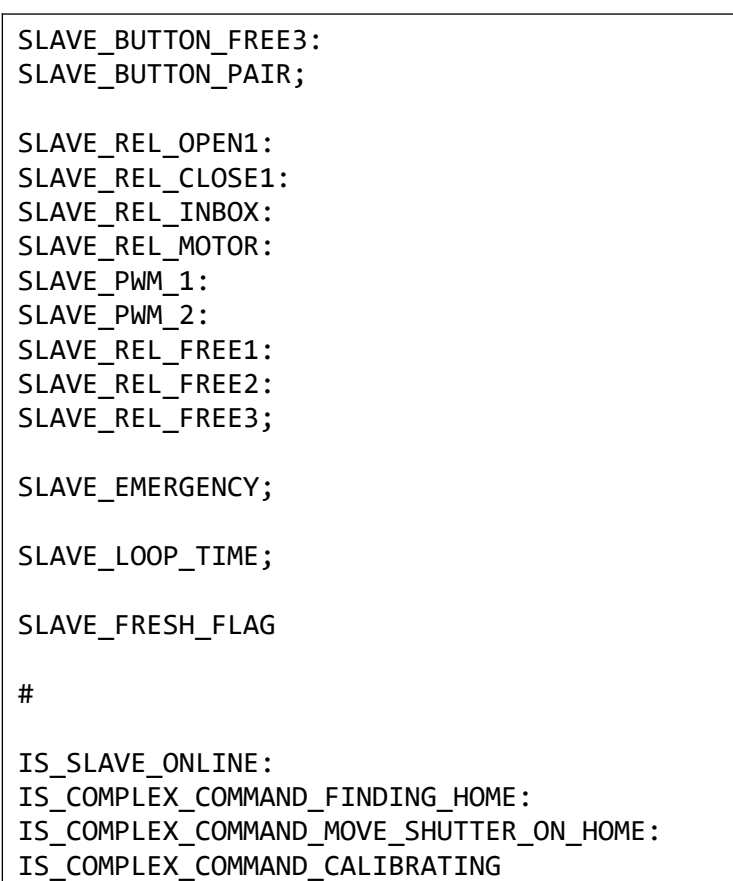

### <span id="page-16-0"></span>**Slave mode**

In **slave** mode the getStatus command returns device status in format:

<slave digital inputs>;<slave analog inputs>;<slave encoders>;<slave temperatures>;<slave other instruments>;<slave clouds check>;<slave Vcc>;<slave buttons>;<slave relays>;<slave emergency flag>;<slave loop time>;<slave fresh flag>

i.e.: (new lines added for readability)

```
SLAVE_INPD_DETECT_230LOSS:
SLAVE_INPD_ENCODERA:
SLAVE INPD HOMESENSOR:
SLAVE_INPD_OPEN1:
SLAVE_INPD_CLOSE1:
SLAVE INPD RAINSENSOR:
SLAVE INPD CLOUDSENSOR:
SLAVE_INPD_TELESCOPE_A_H;
SLAVE INPA VOLTAGE064:
SLAVE INPA T PT100:
SLAVE_INPA_T_PCB;
SLAVE_ENCODER_A;
SLAVE THERMOMETER PCB:
SLAVE BAROMETER TEMPERATURE:
SLAVE THERMOMETER ONEWIRE MOTOR:
SLAVE_THERMOMETER_ONEWIRE_OUTSIDE:
SLAVE THERMOMETER ONEWIRE MIRROR 1:
SLAVE THERMOMETER ONEWIRE MIRROR 2:
```

```
SLAVE HIGROMETER TEMPERATURE:
SLAVE_PIROMETER_AMBIENT:
SLAVE PIROMETER SENSOR;
SLAVE_BAROMETER_PRESSURE:
SLAVE HIGROMETER HUMIDITY;
SLAVE_CLOUDS;
SLAVE Vcc;
SLAVE_BUTTON_CW:
SLAVE_BUTTON_CCW:
SLAVE_BUTTON_FREE1:
SLAVE_BUTTON_FREE2:
SLAVE_BUTTON_FREE3:
SLAVE BUTTON PAIR;
SLAVE_REL_OPEN1:
SLAVE REL CLOSE1:
SLAVE_REL_INBOX:
SLAVE_REL_MOTOR:
SLAVE PWM 1:
SLAVE PWM 2:
SLAVE REL FREE1:
SLAVE_REL_FREE2:
SLAVE_REL_FREE3;
SLAVE_EMERGENCY;
SLAVE_LOOP_TIME;
SLAVE FRESH FLAG
```
### <span id="page-17-0"></span>**Clamshell mode**

In **clamshell** mode the getStatus command returns device status in format:

<clamshell digital inputs>;< clamshell analog inputs>;< clamshell encoders>;< clamshell temperatures>;< clamshell other instruments>;<clamshell clouds check>;< clamshell Vcc>;<clamshell buttons>;<clamshell relays>;<clamshell emergency flag>;<clamshell loop time>;<clamshell fresh flag>

i.e.: (new lines added for readability)

```
CLAMSHELL_INPD_DETECT_230LOSS:
CLAMSHELL_INPD_SE_C_3:
CLAMSHELL_INPD_SE_O_3:
CLAMSHELL_INPD_SE_O_1:
CLAMSHELL_INPD_SE_C_1:
CLAMSHELL_INPD_RAINSENSOR:
CLAMSHELL_INPD_CLOUDSENSOR:
CLAMSHELL_INPD_TELESCOPE_A_H:
CLAMSHELL_INPD_SE_C_2:
CLAMSHELL_INPD_SE_O_2;
```
CLAMSHELL\_INPA\_VOLTAGE064:

**CLAMSHELL\_INPA\_DUMMY**: CLAMSHELL\_INPA\_T\_PCB; **CLAMSHELL\_ENCODER\_A**; CLAMSHELL\_THERMOMETER\_PCB: CLAMSHELL\_BAROMETER\_TEMPERATURE: CLAMSHELL\_THERMOMETER\_ONEWIRE\_MOTOR: CLAMSHELL\_THERMOMETER\_ONEWIRE\_OUTSIDE: **CLAMSHELL\_THERMOMETER\_ONEWIRE\_DUMMY**: CLAMSHELL\_THERMOMETER\_ONEWIRE\_MIRROR\_2: CLAMSHELL\_HIGROMETER\_TEMPERATURE: CLAMSHELL\_PIROMETER\_AMBIENT: CLAMSHELL\_PIROMETER\_SENSOR; CLAMSHELL\_BAROMETER\_PRESSURE: CLAMSHELL\_HIGROMETER\_HUMIDITY; CLAMSHELL\_CLOUDS; CLAMSHELL\_Vcc; CLAMSHELL\_BUTTON\_OPEN: CLAMSHELL\_BUTTON\_CLOSE: CLAMSHELL\_BUTTON\_FREE1: CLAMSHELL\_BUTTON\_FREE2: CLAMSHELL\_BUTTON\_FREE3: CLAMSHELL\_BUTTON\_PAIR; CLAMSHELL\_REL\_OPEN1: CLAMSHELL\_REL\_CLOSE1: CLAMSHELL\_REL\_INBOX: CLAMSHELL\_REL\_MOTOR: CLAMSHELL\_PWM\_1: CLAMSHELL\_PWM\_2: CLAMSHELL\_REL\_S2: CLAMSHELL\_REL\_S1: CLAMSHELL\_REL\_S3; CLAMSHELL\_EMERGENCY; CLAMSHELL\_LOOP\_TIME; CLAMSHELL\_FRESH\_FLAG

### <span id="page-18-0"></span>**Notes**

[MASTER/SLAVE/CLAMSHELL]\_EMERGENCY is a number indicating the type of emergency:

- 1 DIGITAL
- $\cdot$  2 ANALOG
- 3 CLOUD

### <span id="page-19-0"></span>Button shortcuts

- During start-up: **[CW] + [CCW]** OR **[OPEN] + [CLOSE]** logging parameter set to 0
- After start-up (while running): **[CW] + [CCW] + [FREE]** OR **[OPEN] + [CLOSE] + [FREE]** start pairing in master/slave

### <span id="page-20-0"></span>LEDs

**[BLUE] blinking**

Ethernet is initializing or is being re-initialized by watchdog.

- **[BLUE] on** Ethernet communication detected.
- **[RED] on** Voltage loss.
- **[GREEN] blinking** Checking Ethernet.
- **[GREEN] on** Complex command is executing.

### <span id="page-21-1"></span>Watchdogs

There are two types of watchdogs being used in the devices: main loop watchdog and Ethernet watchdog.

#### **Main loop watchdog**

Default watchdog that checks if the device is frozen and if so – performs software reset. Maximum loop time is 5 seconds.

**•** Ethernet watchdog (optional)

Optional watchdog, that can be enabled with the one of two commands: MODE 1): *setEthWatchdog=1* MODE 2): *setEthWatchdog=1:<ip>:<port>:<(optional) relay>* and can be disabled with the command *setEthWatchdog=0* In both modes the watchdog starts checking the Ethernet communication after the first successful Ethernet command receipt.

It checks the correctness of the Ethernet communication differently in each mode by: MODE 1): checking if there was at least one Ethernet command in the last 60 seconds, MODE 2): checking if there was at least one Ethernet command in the last 60 seconds and if not – trying to connect to a given remote IP/port (if the connection is successful, no reset action is performed). If the check is unsuccessful the Ethernet module is re-initialized and optionally in MODE 2) the given relay is switched on and off (1 second HIGH, 1 second LOW). The device itself is not reset. The relay should control the power of the local Ethernet router/switch/etc. (note: NOT the power of the device itself!).

#### <span id="page-21-0"></span>Web interface

ScopeDome Arduino 5.2 has a simple web interface built in. To use it, please open URL: http://[your card ip]

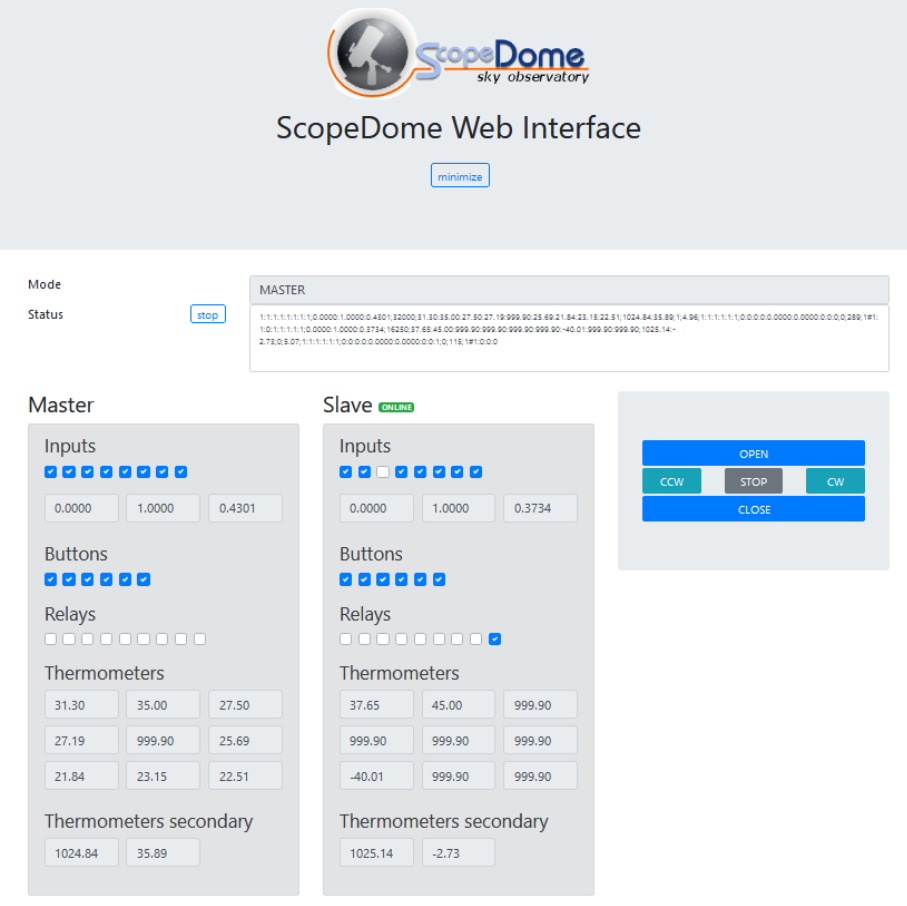